# Konfigurieren des Agentenstatus und der Anrufanforderung nach CVP-RNA  $\overline{\phantom{a}}$

## Inhalt

**Einführung Voraussetzungen** Anforderungen Verwendete Komponenten Konfigurieren Geben Sie den Agentenstatus nach der CVP-RNA an, und setzen Sie den Anruf in die Warteschlange zurück. Agentenstatus verschieben nach "Not Ready" Agentenstatus auf BEREIT setzen Zurücksetzen des Anrufs in die Warteschlange Überprüfen Fehlerbehebung Zugehörige Informationen

# Einführung

In diesem Dokument werden die Schritte beschrieben, die erforderlich sind, um den Agentenstatus nach dem Verhalten der Ring-Keine-Antwort (RNA) als READY (READY) oder NOT READY (NICHT BEREIT) festzulegen und den Anruf wieder in die Warteschlange zu stellen.

### Voraussetzungen

### Anforderungen

Cisco empfiehlt, über Kenntnisse in folgenden Bereichen zu verfügen:

- Cisco Unified Customer Voice Portal (CVP)
- Cisco Unified Contact Center Enterprise (UCCE)

### Verwendete Komponenten

Die Informationen in diesem Dokument basieren auf UCCE- und CVP-Version 10.5(3) und höher.

Die Informationen in diesem Dokument wurden von den Geräten in einer bestimmten Laborumgebung erstellt. Alle in diesem Dokument verwendeten Geräte haben mit einer leeren (Standard-)Konfiguration begonnen. Wenn Ihr Netzwerk in Betrieb ist, stellen Sie sicher, dass Sie die potenziellen Auswirkungen eines Befehls verstehen.

## Konfigurieren

### Geben Sie den Agentenstatus nach der CVP-RNA an, und setzen Sie den Anruf in die Warteschlange zurück.

In einer umfassenden Anrufablaufumgebung des CVP Session Initiation Protocol (SIP) müssen in erster Linie drei Timer sorgfältig eingestellt werden, um ein angemessenes RNA-Verhalten sicherzustellen.

- Zeitgeber für die Einrichtung des UCS-Agenten Ringzeit
- Der CVP RNA-Timer ist für die gewählte Nummer in der Betriebskonsole (OAMP) konfiguriert.
- Anrufweiterleitungs-Timer für Cisco Unified Communications Manager (CUCM)

#### Agentenstatus verschieben nach "Not Ready"

Legen Sie diese Timer fest, um den Agent nach CVP-RNA auf NICHT BEREIT zu setzen:

- Der Timer für die Agentenschreibprüfung sollte NICHT festgelegt werden (leer).
- CVP RNA-Timeout < CUCM-Anrufweiterleitungs-Timer

#### Beispiel:

1. Leerer Schreibtischeinstellungs-Timer, der im AW Configuration Manager konfiguriert ist, wie im Bild gezeigt.

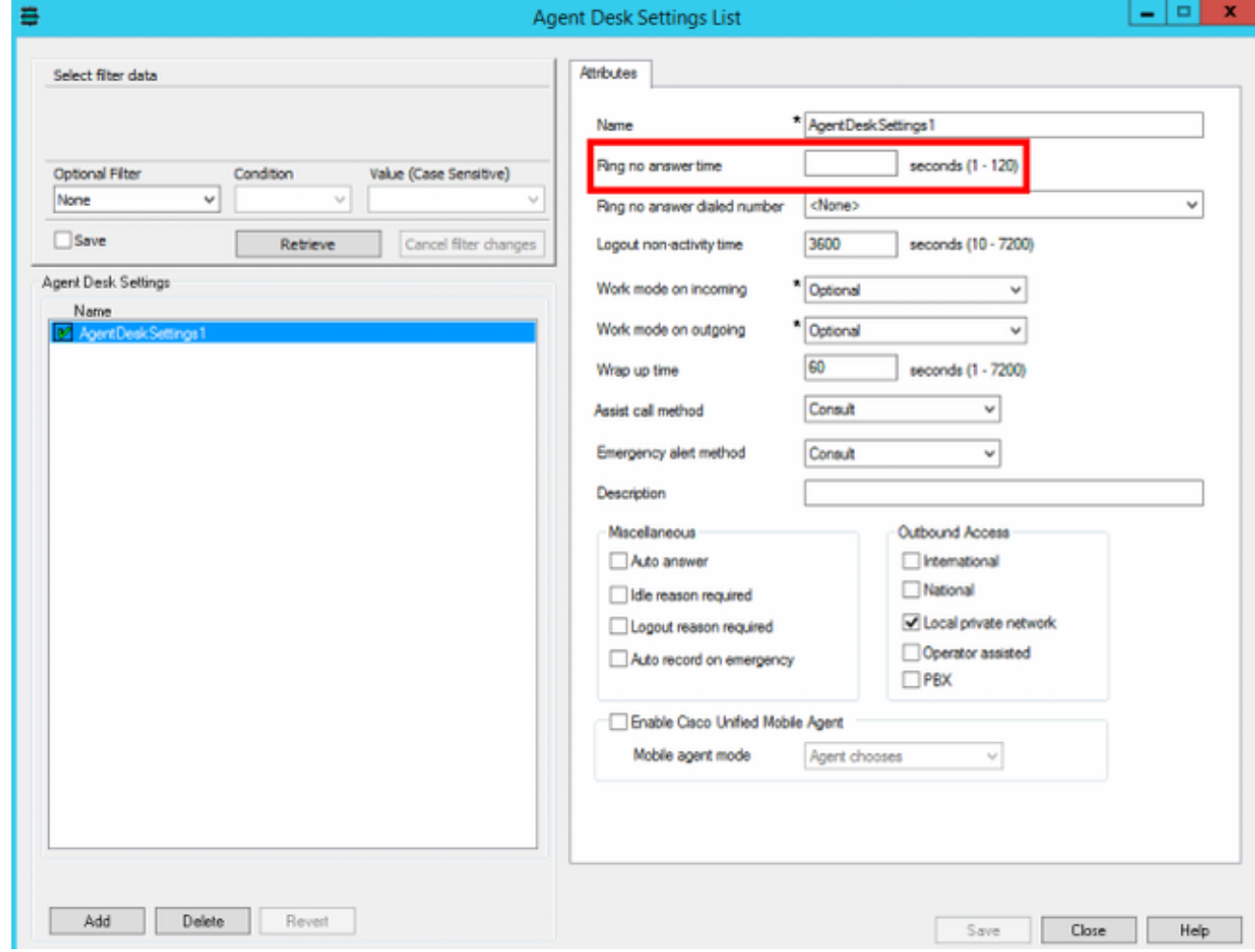

2. CUCM-Anrufweiterleitungs-Timer = 20 Sekunden für die Agenten-Durchwahl, wie im Bild gezeigt.

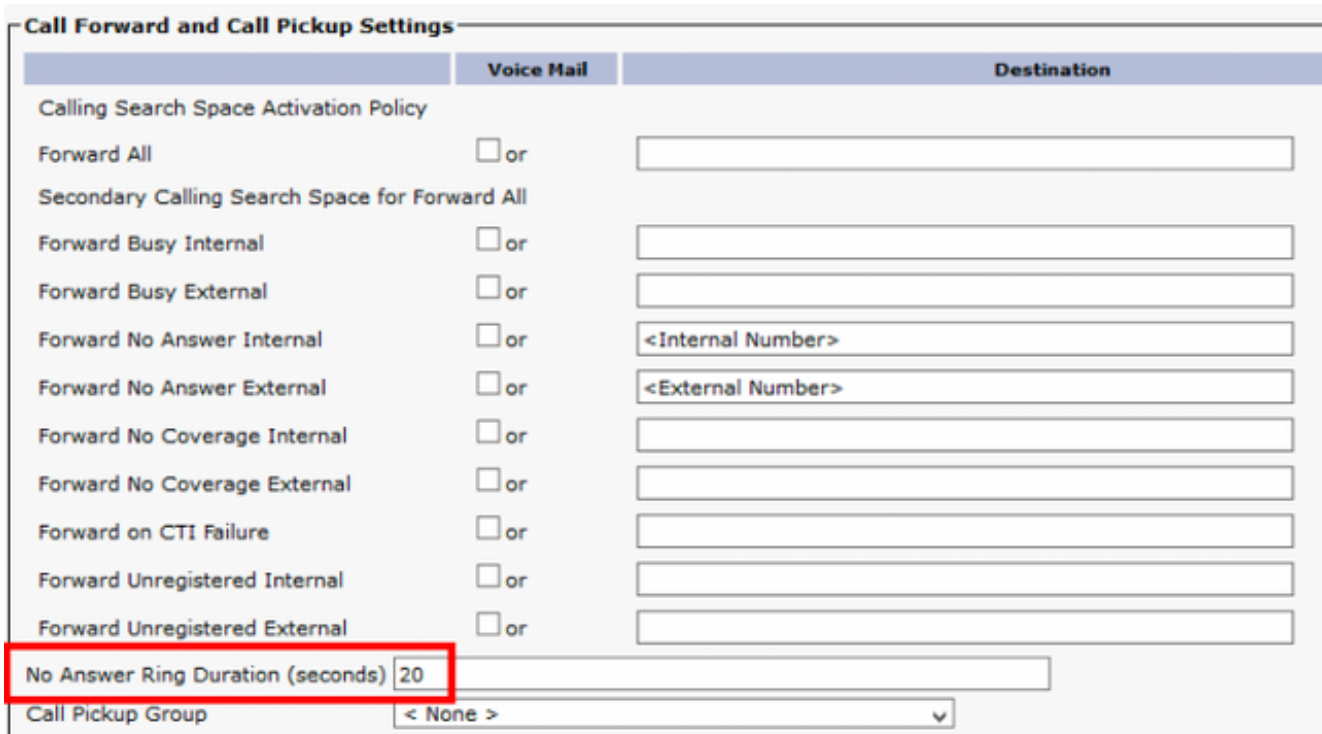

CVP-Timeout = 12 Sekunden < CUCM-Anrufweiterleitungs-Timer = 20 Sekunden CVP 3. OAMP > System > Dialed Number Pattern > Agent Extension Pattern, wie im Bild gezeigt.

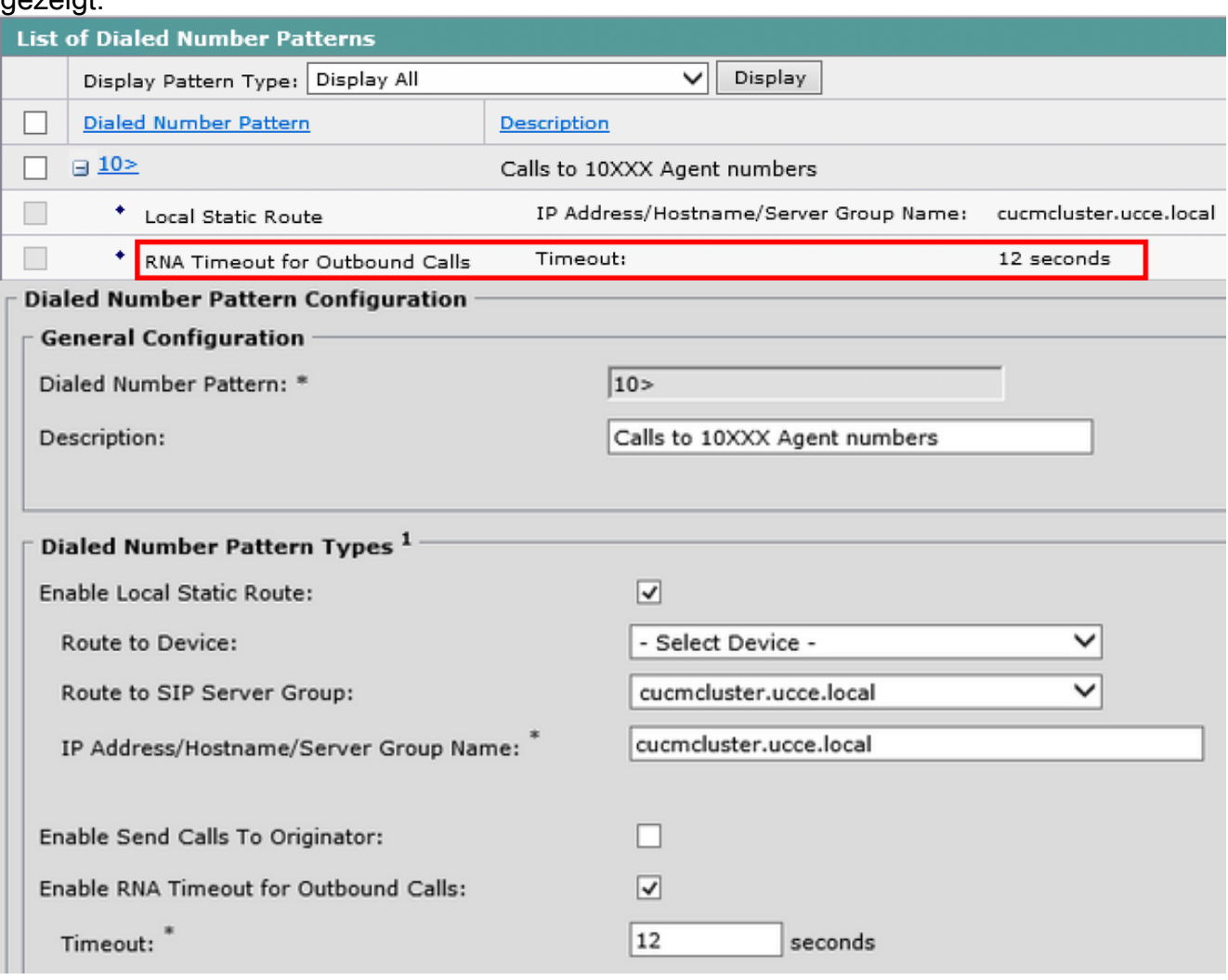

#### Agentenstatus auf BEREIT setzen

Legen Sie diese Timer fest, um den Agent nach CVP RNA READY zu verschieben.

CVP RNA-Timeout < Agent Desk Settings Timer < CUCM Call Forward Timer

Beispielkonfiguration: Agent Desk Setting RNA = 15 Sekunden > CVP RNA = 12 Sekunden

Behalten Sie alle anderen Konfigurationen gleich wie im vorherigen Beispiel, legen Sie den Agenten Desk Setting RNA-Timer höher als der CVP RNA-Timer fest, wie im Bild gezeigt.

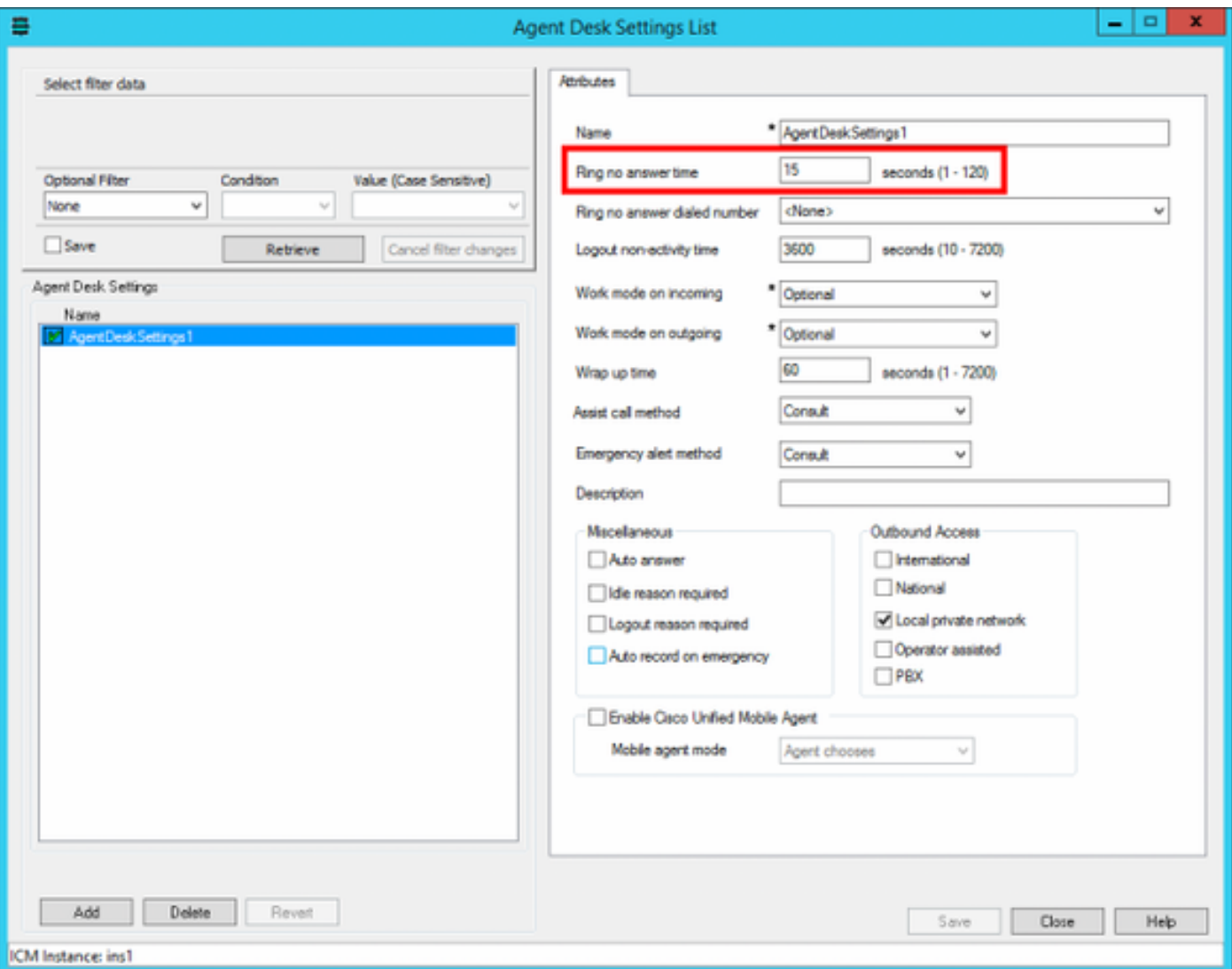

#### Zurücksetzen des Anrufs in die Warteschlange

Die diskutierte Konfiguration bestimmt den Agentenstatus nach RNA, aber dadurch wird der Anruf nicht wieder in die Warteschlange gestellt. Um dies zu erreichen,

- 1. Navigieren Sie zum Schritt Warteschlange des Skripts zu Kompetenzgruppe.
- 2. Klicken Sie mit der rechten Maustaste, und wählen Sie Eigenschaften aus.
- 3. Wählen Sie unter Warteschlange > Warteschlangentyp die Option Ändern aus...
- 4. Aktivieren Sie das Kontrollkästchen Zielanforderung aktivieren.

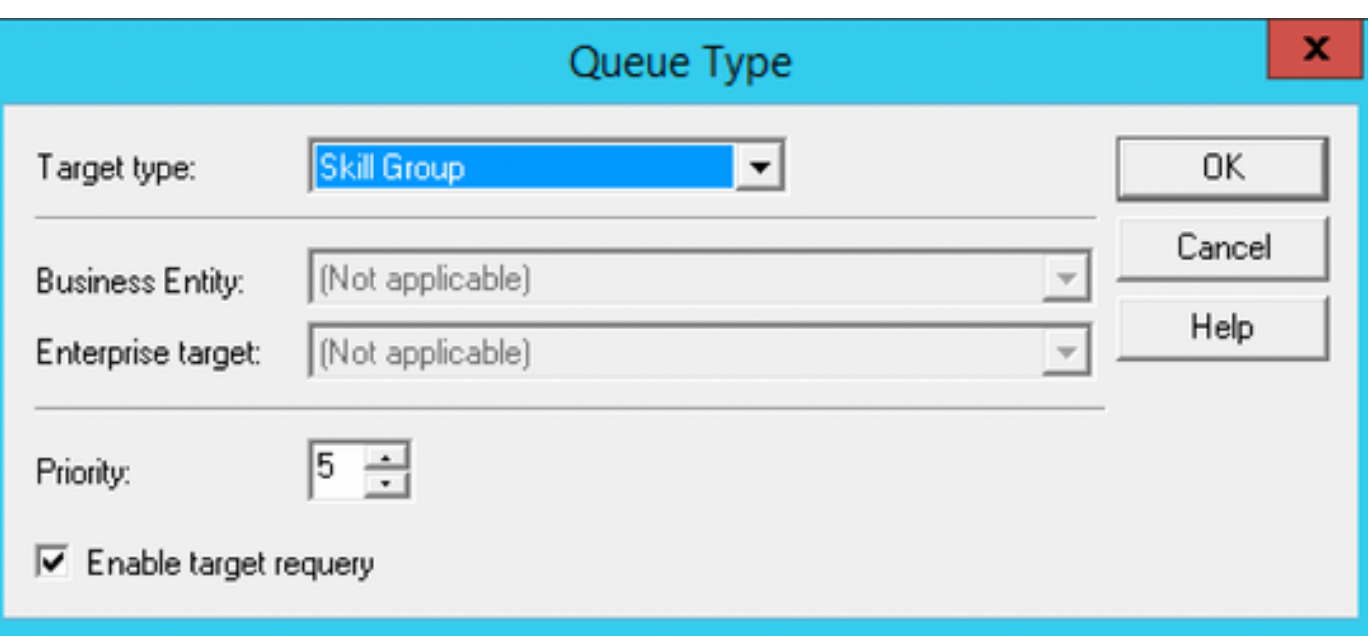

Hinweis: Das Skriptdesign wird nicht in diesem Dokument behandelt. Dies erklärt nur den minimalen Schritt, der zum Anfordern des Anrufs erforderlich ist. Weitere Informationen hierzu finden Sie unter [Scripting and Media Routing Guide for Cisco Unified ICM/Contact](/content/en/us/support/customer-collaboration/unified-contact-center-enterprise/products-user-guide-list.html) [Center Enterprise](/content/en/us/support/customer-collaboration/unified-contact-center-enterprise/products-user-guide-list.html).

# Überprüfen

Für diese Konfiguration ist derzeit kein Überprüfungsverfahren verfügbar.

## Fehlerbehebung

Für diese Konfiguration sind derzeit keine spezifischen Informationen zur Fehlerbehebung verfügbar.

## Zugehörige Informationen

Es wurden einige Defekte aufgezeigt, die das Verhalten der CVP RNA veränderten.

- [CSCvd23158](https://bst.cloudapps.cisco.com/bugsearch/bug/CSCvd23158/?reffering_site=dumpcr): Agent bleibt verfügbar, wenn ADS RNA abläuft, bevor CVP RNA
- [CSCuq74727:](https://bst.cloudapps.cisco.com/bugsearch/bug/CSCuq74727/?reffering_site=dumpcr) Agent kann nach RNA-Timeout vom CVP nicht mehr bereit bleiben Anderung in der Version  $10.5(2)$  \  $9.0(4)$  ES 59 integriert
- [CSCuu78331:](https://bst.cloudapps.cisco.com/bugsearch/bug/CSCuu78331/?reffering_site=dumpcr) Agent wird NICHT BEREIT, wenn der Anruf vor/nach Timeout der CVP RNA fällt Änderung integriert in der Version  $10.5(3) \setminus 10.5(2)$  ES\_46 \ 9.0(4) ES\_88Hinweis: Diese drei Fehler werden in der UCCE-Version 10.5(3) und höher behoben, der Version, auf die die Konfigurationsbeispiele verwiesen werden.
- [CSCvm82335](https://bst.cloudapps.cisco.com/bugsearch/bug/CSCvm82335/?reffering_site=dumpcr): Der ICM Agent Desk Setting RNA-Timer ist kleiner als der CVP RNA-Timer und verursacht Inkonsistenzen im Agentenstatus.
- [Technischer Support und Dokumentation Cisco Systems](http://www.cisco.com/cisco/web/support/index.html?referring_site=bodynav)